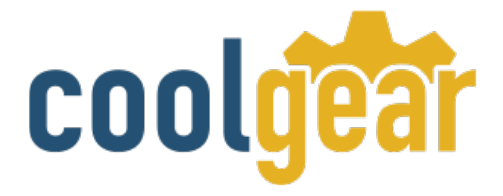

# **USB to RS232 TTL | CMOS Adapter Cable with Terminal Block**

# Product Manual

**Coolgear, Inc. Version 1.1 April 2018 Model Number:** [USB-232TTLMOS](https://www.coolgear.com/product/usb-to-rs232-ttl-cmos-adapter-cable-with-terminal-block)

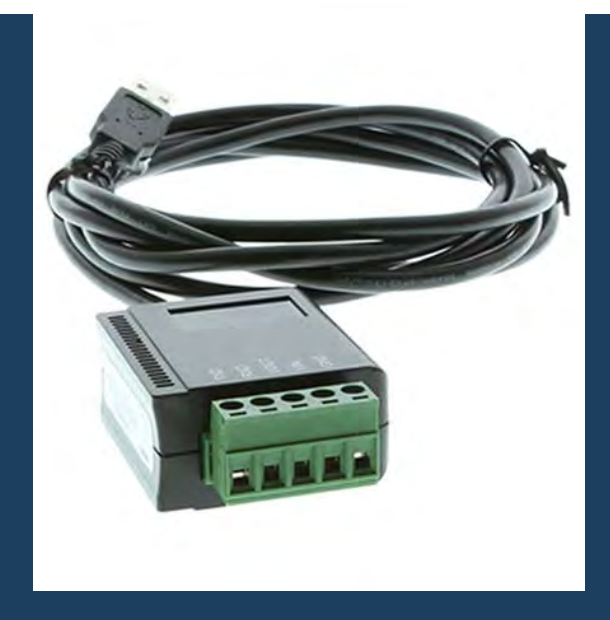

[www.coolgear.com](https://www.coolgear.com/)

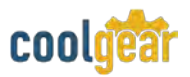

Revision History

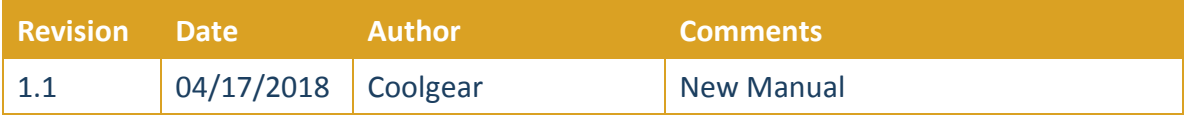

#### **About this document**

This product manual outlines installation and features of the USB-232TTLMOS USB to RS232 TTL | CMOS Adapter Cable with Terminal Block.

#### **Scope**

The scope of this manual is to give the user of the product an understanding of its use with detailed diagrams and verbiage. The manual allows the users to apply the product to their application.

#### **Intended Audience**

This product is intended for use in numerous industries including but not limited to applications such as; PC and Server Serial Communication.

#### **Product Support**

support@coolgear.com

# **Table of Contents**

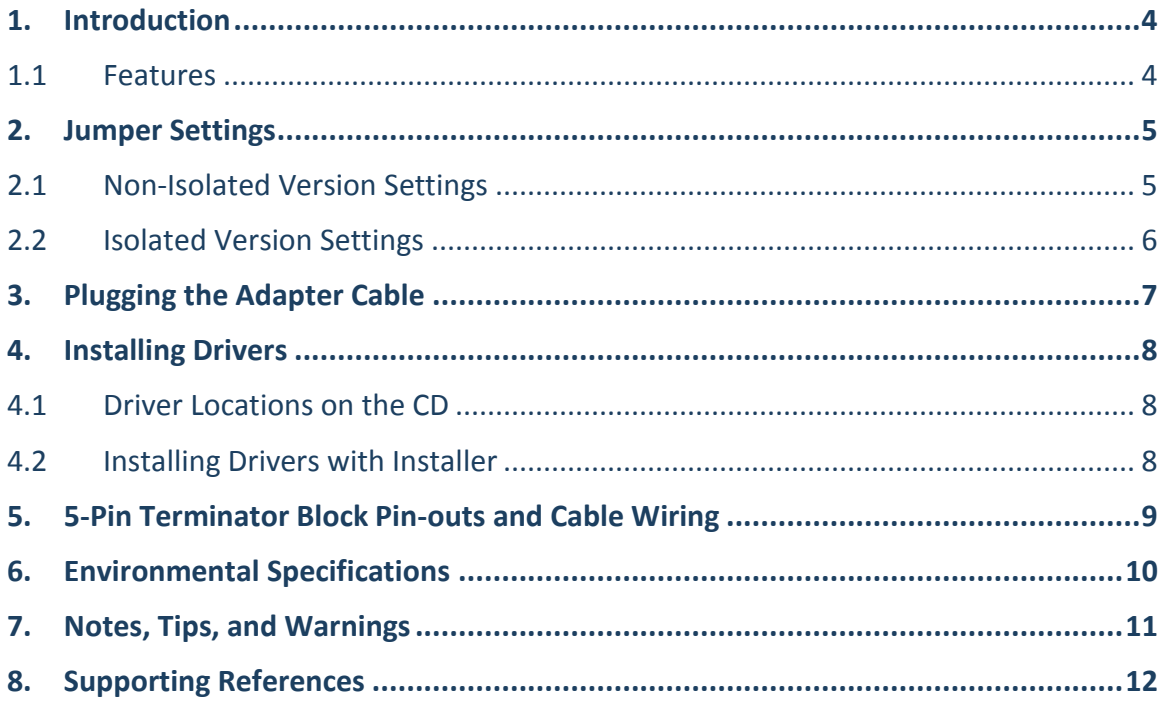

# **Table of Figures**

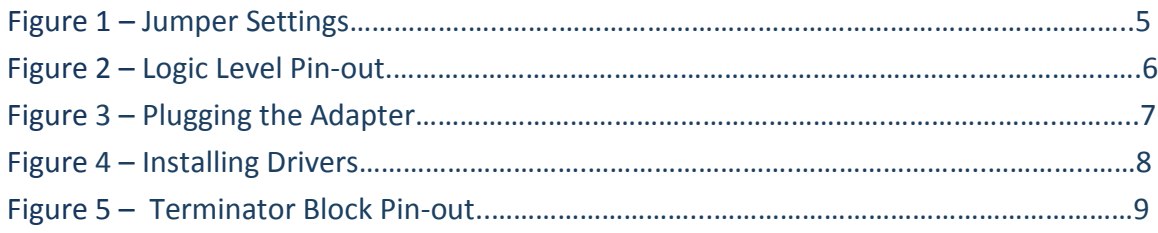

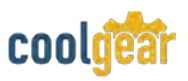

### **1. Introduction**

The USB-232TTLMOS USB to RS232 TTL/CMOS Adapter Cable w/ 5-pin Terminal Blocks is an intelligent expansion cable that connects to a PC or server via the Universal Serial Bus (USB), providing high-speed serial connectivity. The serial port is fully compatible with RS232 serial standard but with TTL/CMOS logic level instead. There are 2 models available, one is non-isolated and the other is isolated version. With the selectable logic level voltage, it is an ideal and instant solution for most critical applications.

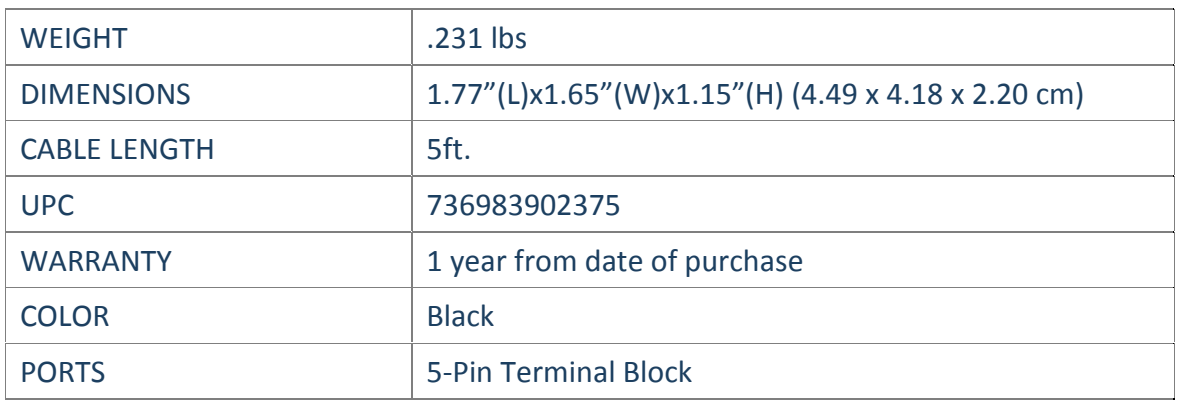

#### **1.1 Features**

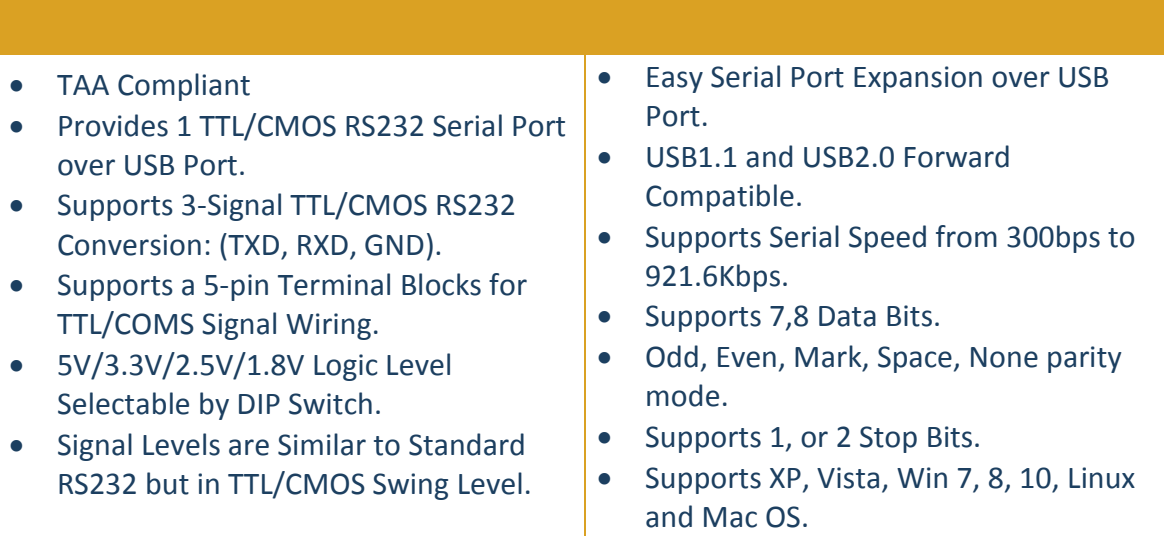

coold USB-232TTLMOS – Product Manual 5

#### **2. Jumper Settings**

The configuration of the Adapter Cable is made via a DIP switch as shown by the following picture. The pin#1 to 3 is for non-Isolated version only. Pin#4 is dedicated for the isolated version only.

<span id="page-4-0"></span>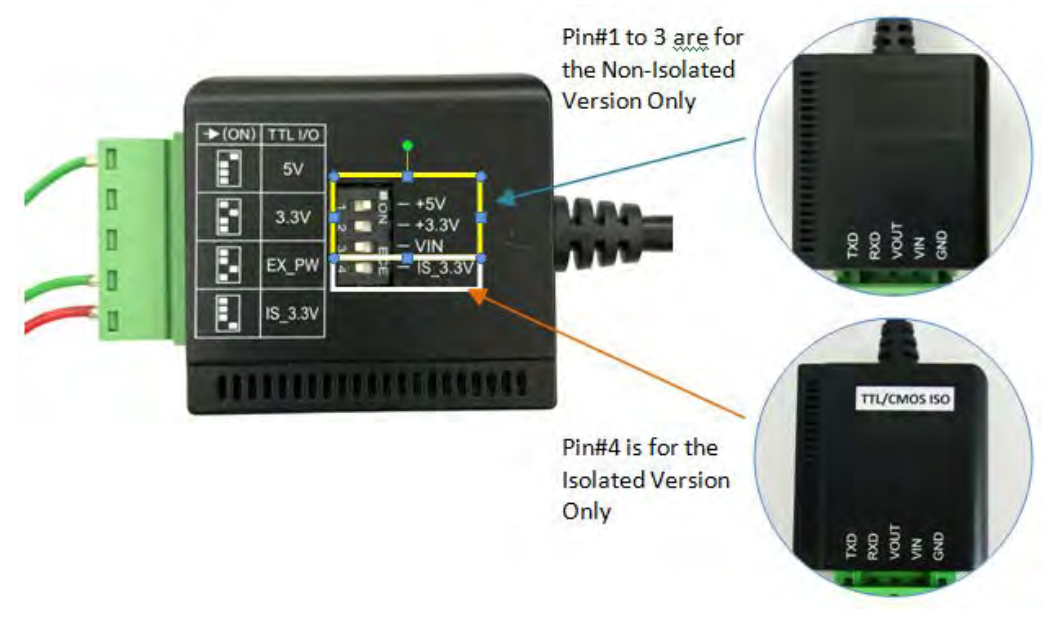

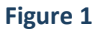

### <span id="page-4-1"></span>**2.1 Non-Isolated Version Settings**

Note: Only one of the 3 DIP switch pins (pin#1~3) is allowed to be set to ON anytime. Set 2 or more DIP switch pins ON will make the logic level voltage incorrectly merged together and cause the hardware conflict.

**Note:** You need to install driver first, prior to hardware installation. After the setting of DIP switches and connecting power cord to the adapter, you then plug the adapter to USB port to start driver installation.

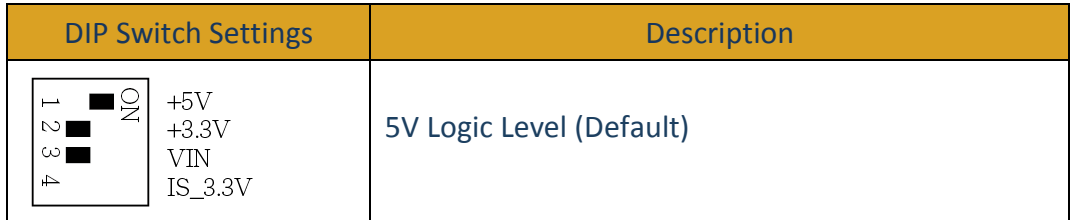

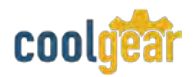

<span id="page-5-0"></span>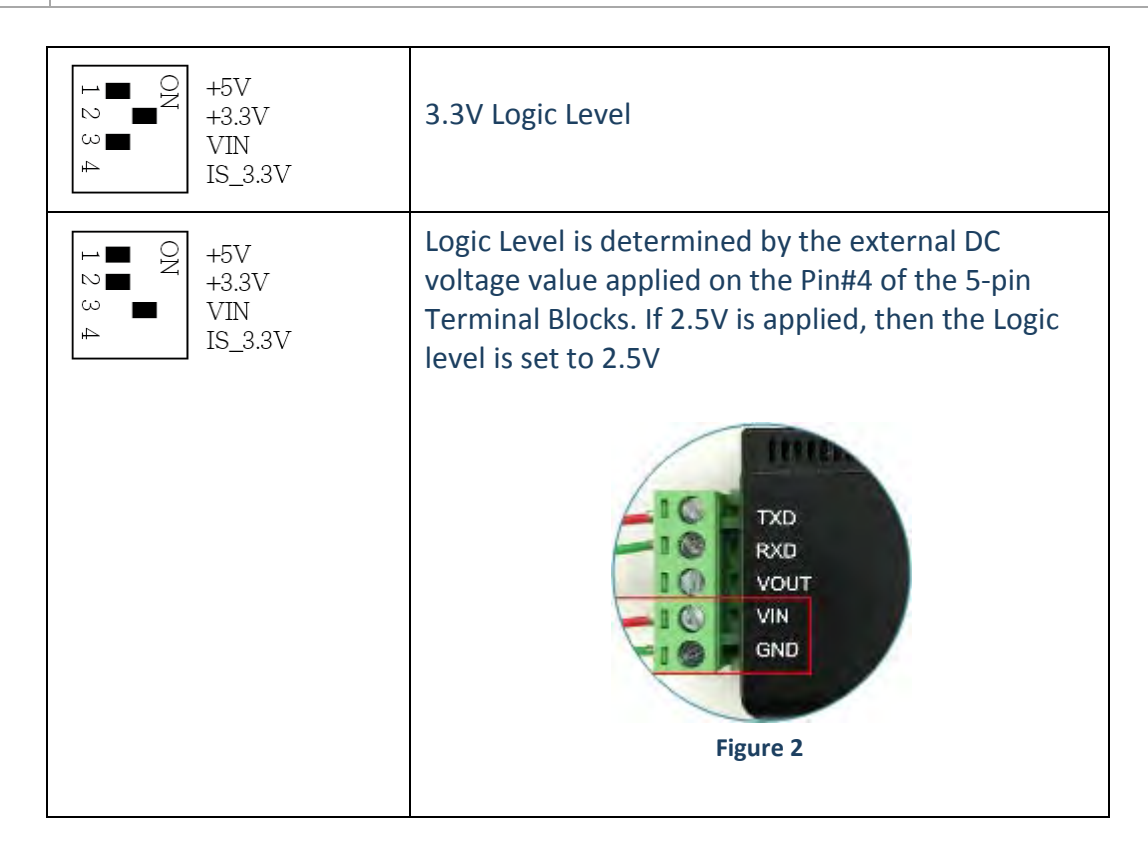

### **2.2 Isolated Version Settings**

The Isolated version setting is very simple, only 5V or 3.3V depends on the Pin#4 DIP switch settings. The default is set at 5V.

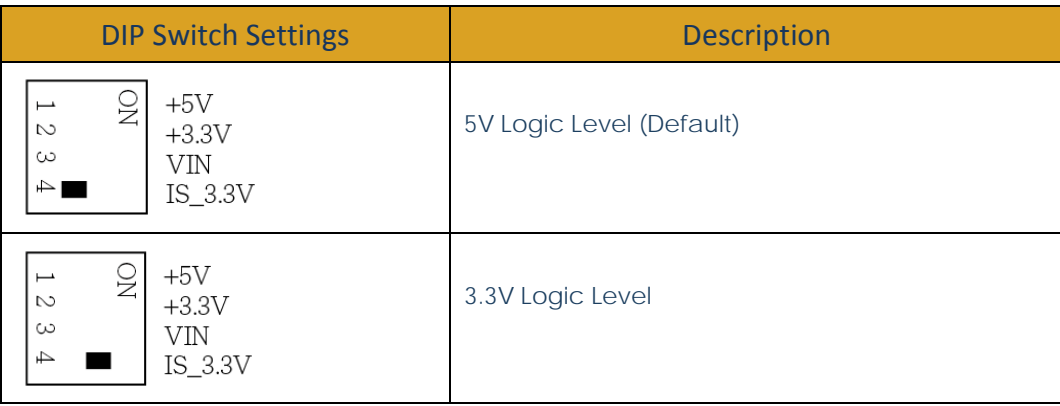

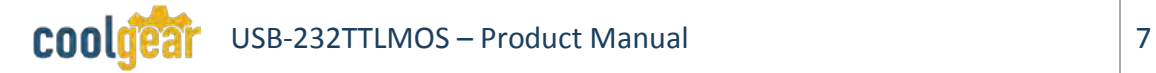

## **3. Plugging the Adapter Cable**

- 1) Plug the USB Type-A end of the Adapter Cable into the USB host port of your PC or into an available USB port on a USB hub.
- 2) Connect the RS232 Serial Device to the TB-5 connector of the Adapter Cable.
- 3) The default logic level of this Adapter Cable is 5V. If your Serial Device's logic level is not 5V, you need to change the DIP settings to match it.

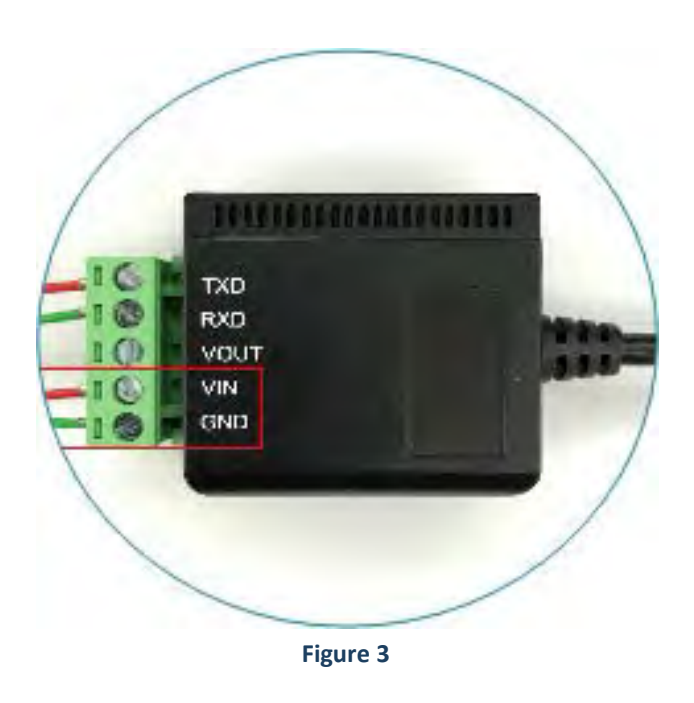

4) Proceed with the next section "Installing Drivers" to install the virtual COM port drivers for your Operating System.

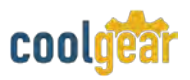

#### **4. Installing Drivers**

The Adapter Cable can be hot-plugged to the USB port of your computer due to the specifications of USB. It supports the following operating systems. The drivers are shipped in the following folder on the supplied driver CD.

#### **4.1 Driver Locations on the CD**

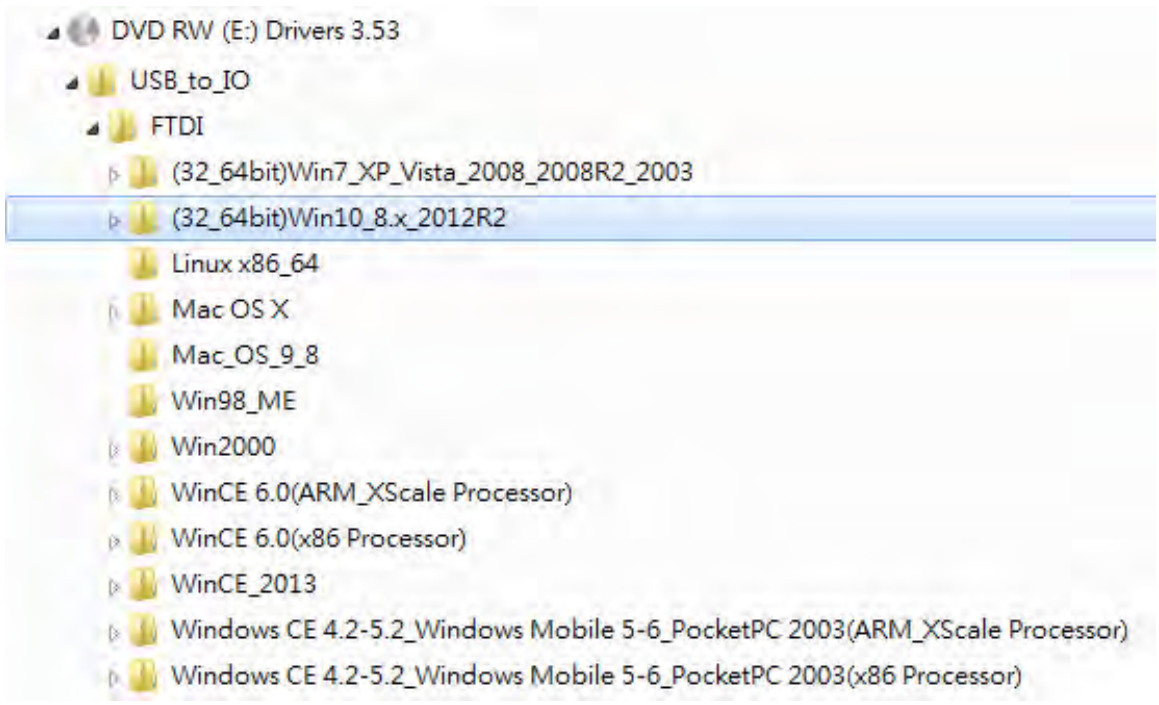

#### **Figure 4**

#### **4.2 Installing Drivers with Installer**

- Insert the Driver CD supplied with the Adapter Cable.
- Run (or double click) the Installer Program (e.g. CDM v2.12.06 WHQL Certified.exe ) in the corresponding folder for the OS on the driver CD:
- Follows the instructions of the installer program to complete the setup procedures.
- Plugging the Adapter Cable will hook the drivers into the Windows kernel automatically.

## <span id="page-8-0"></span>**5. 5-Pin Terminator Block Pin-outs and Cable Wiring**

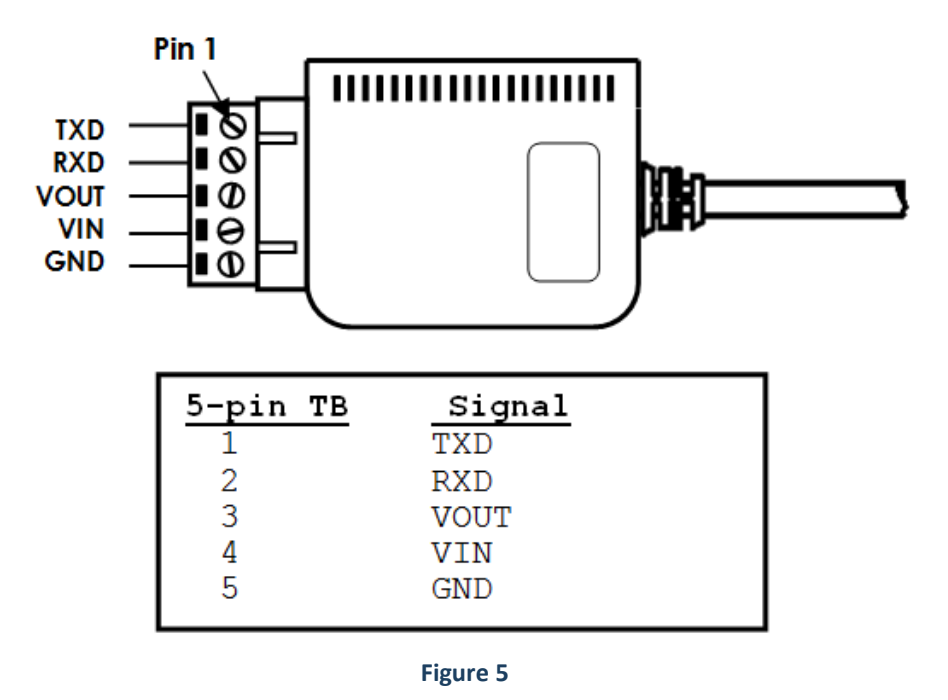

**Note:** Pin#3 (VOUT) of the TB-5 connector is an output voltage which indicates the logic level it is working at. Check the voltage value between it and the GND pin (TB-5's pin#5) will verify if this Adapter Cable is working at the correct logic level you want.

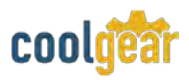

# **6. Environmental Specifications**

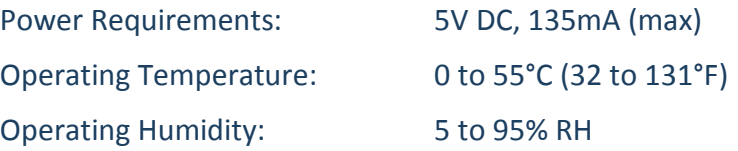

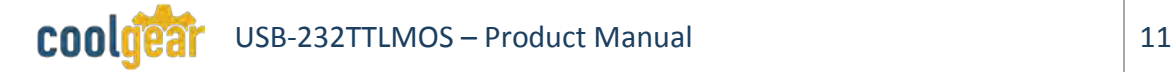

## **7. Notes, Tips, and Warnings**

**Note:** You need to install driver first, prior to hardware installation. After the setting of DIP switches and connecting power cord to the adapter, you then plug the adapter to USB port to start driver installation. [Reference section](#page-4-1)  [2.1](#page-4-1)

**Note**

**Note:** Pin#3 (VOUT) of the TB-5 connector is an output voltage which indicates the logic level it is working at. Check the voltage value between it and the GND pin (TB-5's pin#5) will verify if this Adapter Cable is working at the correct logic level you want. [Reference section 5](#page-8-0)

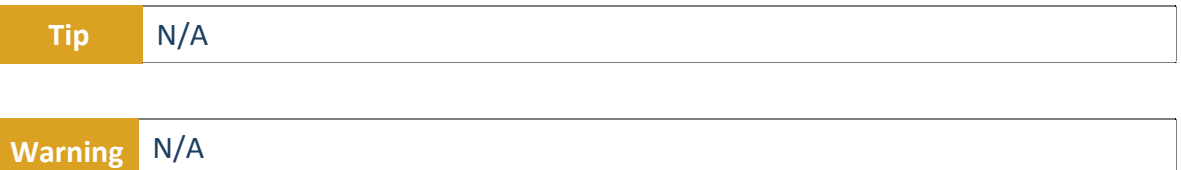

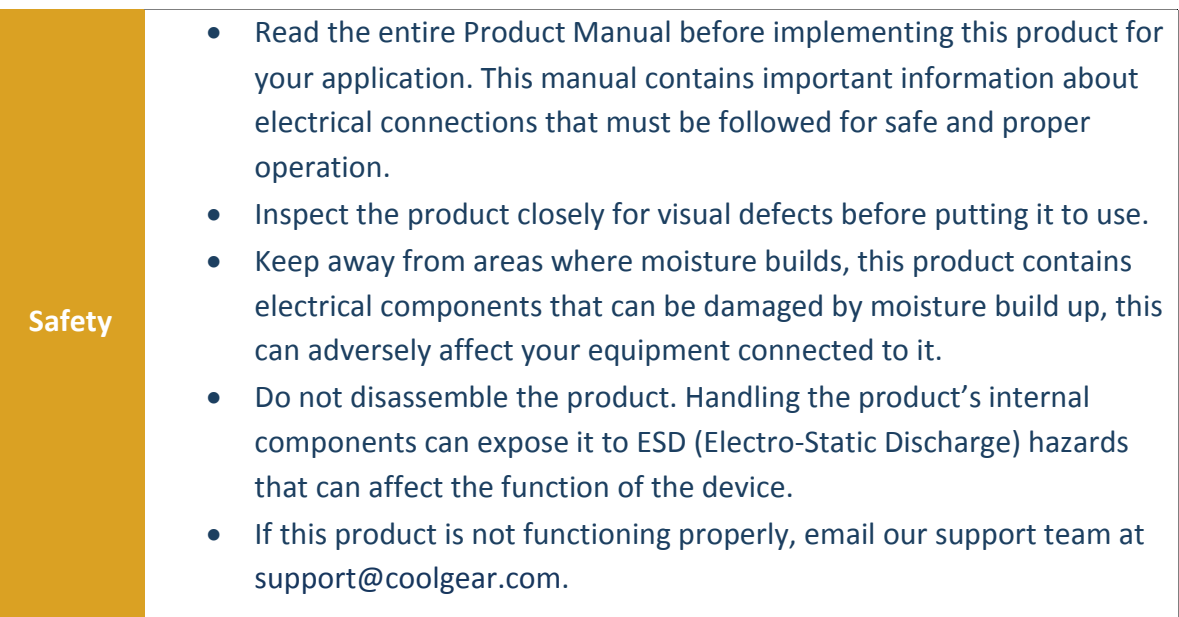

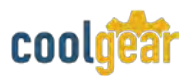

## **8. Supporting References**

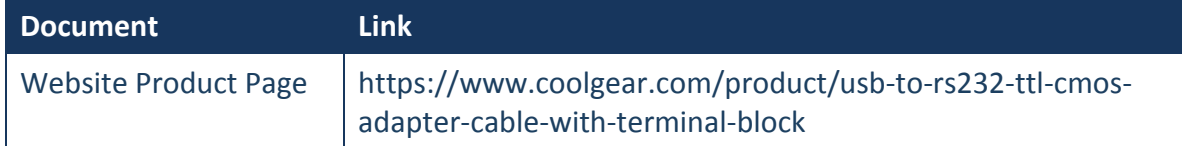

© 2017 Coolgear, Inc. All Rights Reserved. All products and accompanying digital documentation including images are the property and / or trademarks of Coolgear Inc. Coolgear Inc. are continuously improving upon its products. Product specifications are subject to change without notice.